# Instructivo de acceso para el examen de conocimientos

**SISTEMA TRILCE** – EXAMEN DE CONOCIMIENTOS PROCESO DE ADMISIÓN

### **Consideraciones:**

- El examen de conocimientos contempla los 3 programas de estudio (Pregrado regular, PFA y Posgrado).
- Para acceder al examen, el postulante debe haber cancelado su derecho de admisión.
- El examen tiene una duración de 60 minutos, el cual se dará inicio a las 8:00 a. m. para todos los programas.
- Para acceder al examen, es necesario ingresar con su código de postulante o DNI, una vez validado ello, como segundo mecanismo de verificación, debe ingresar su fecha de nacimiento o apellido paterno.
- Las respuestas son almacenadas de forma inmediata y ante algún incidente a la hora de rendir el examen, le permite retomarlo en la última pregunta respondida.
- El procesamiento de su evaluación y los resultados del proceso de admisión podrán ser verificados posteriormente a través de la página web de la universidad (https://www.ucv.edu.pe).

1.- Ingresar a la página web de la universidad (https://www.ucv.edu.pe) desde su dispositivo y hacer clic en la opción "Examen de Conocimientos":

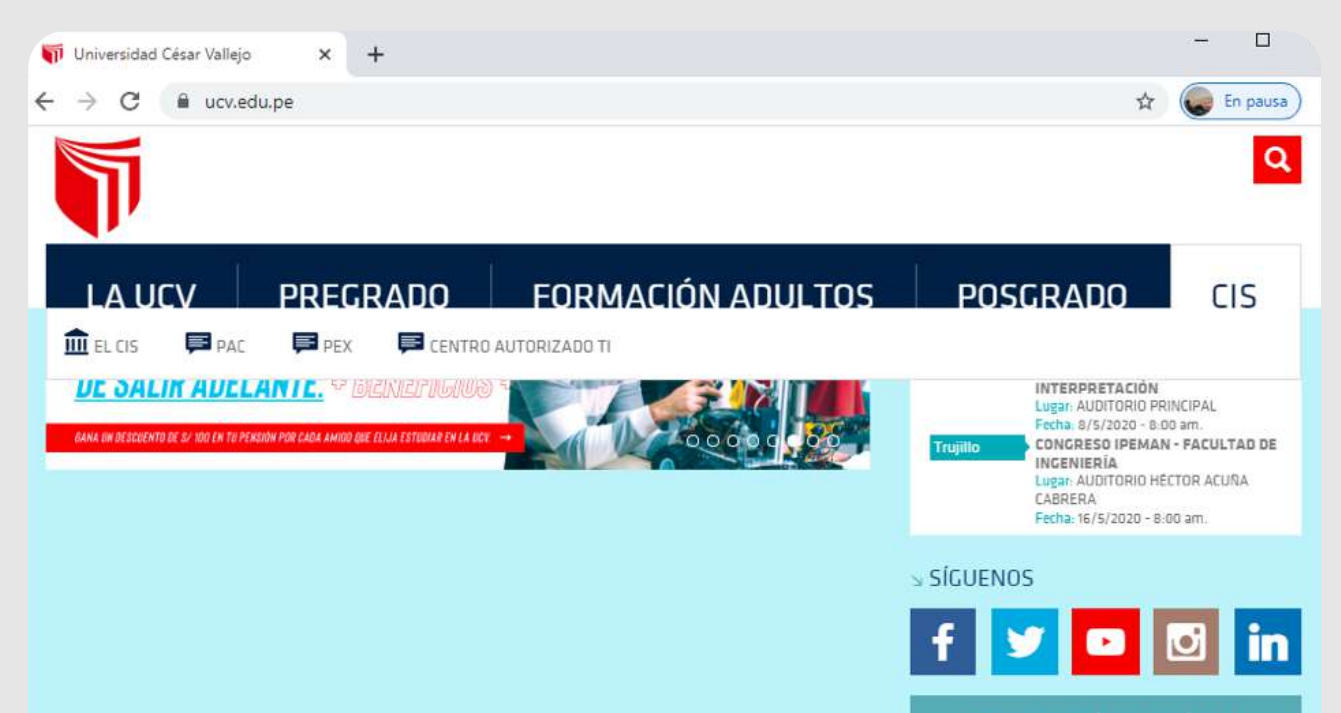

## **#YoMeQuedoEnCasa**

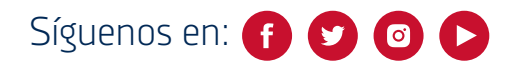

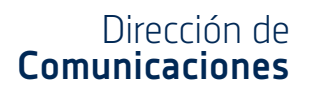

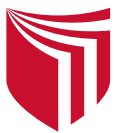

## **Procedimiento de ingreso:**

- Cuando el tiempo restante llegue a 00, se dará por finalizado y se procesarán los resultados con las preguntas contestadas hasta ese momento.
- Cuando el postulante haya dado clic en la opción "Terminar Examen". $\bullet$

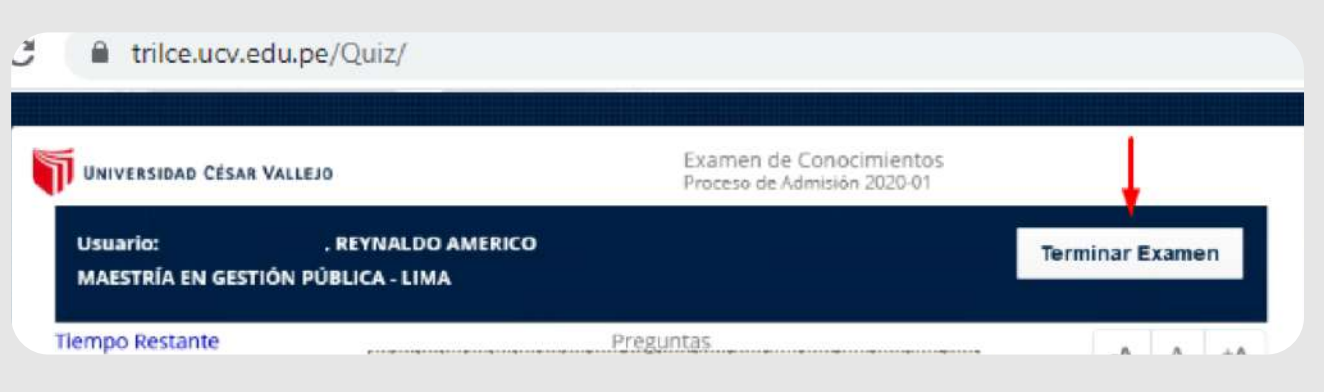

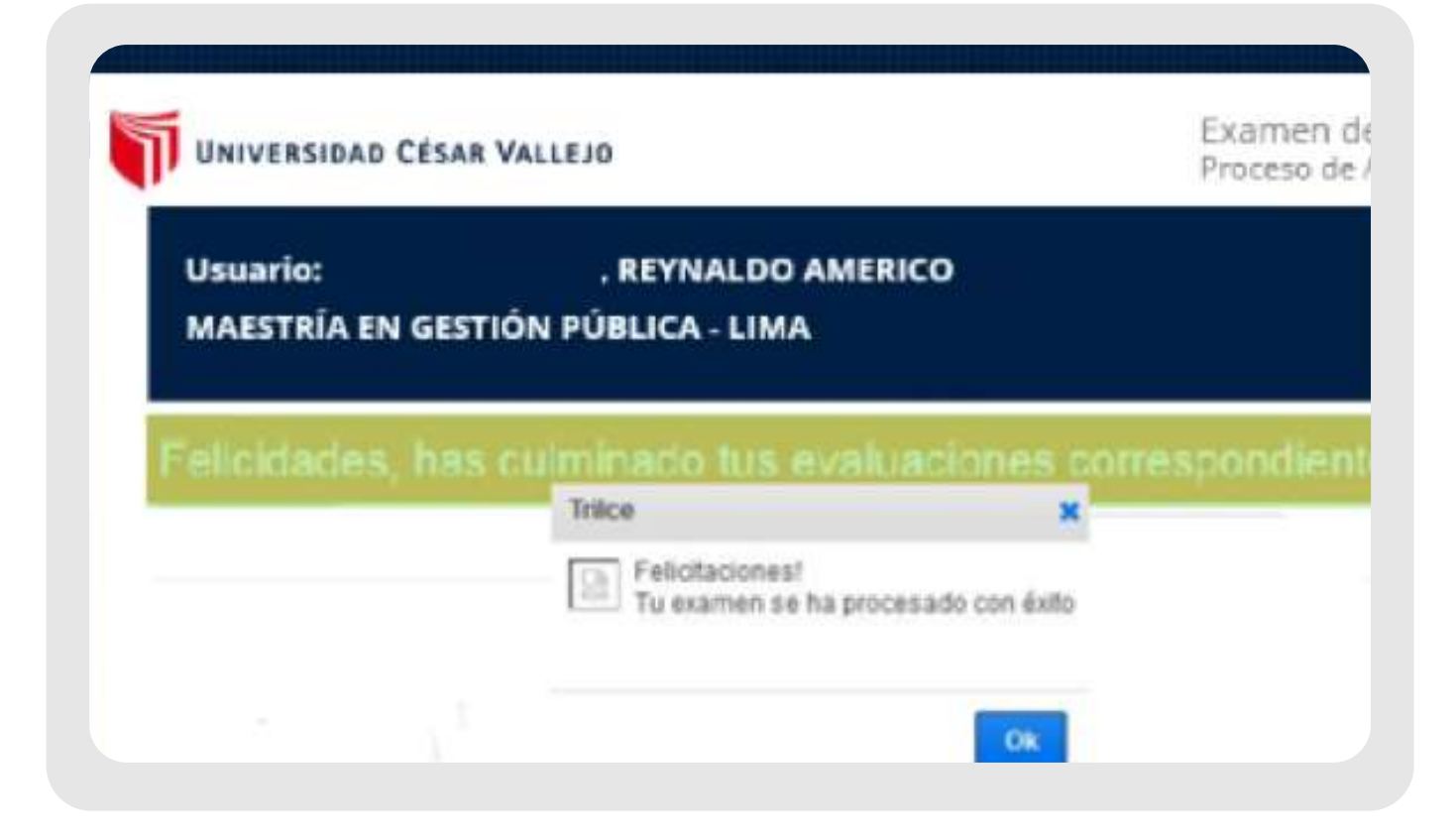

2.- Ingresar haciendo uso de su código de postulante, caso contrario registrarse con su número de DNI:

INSCRIPCIÓN EN LÍNEA

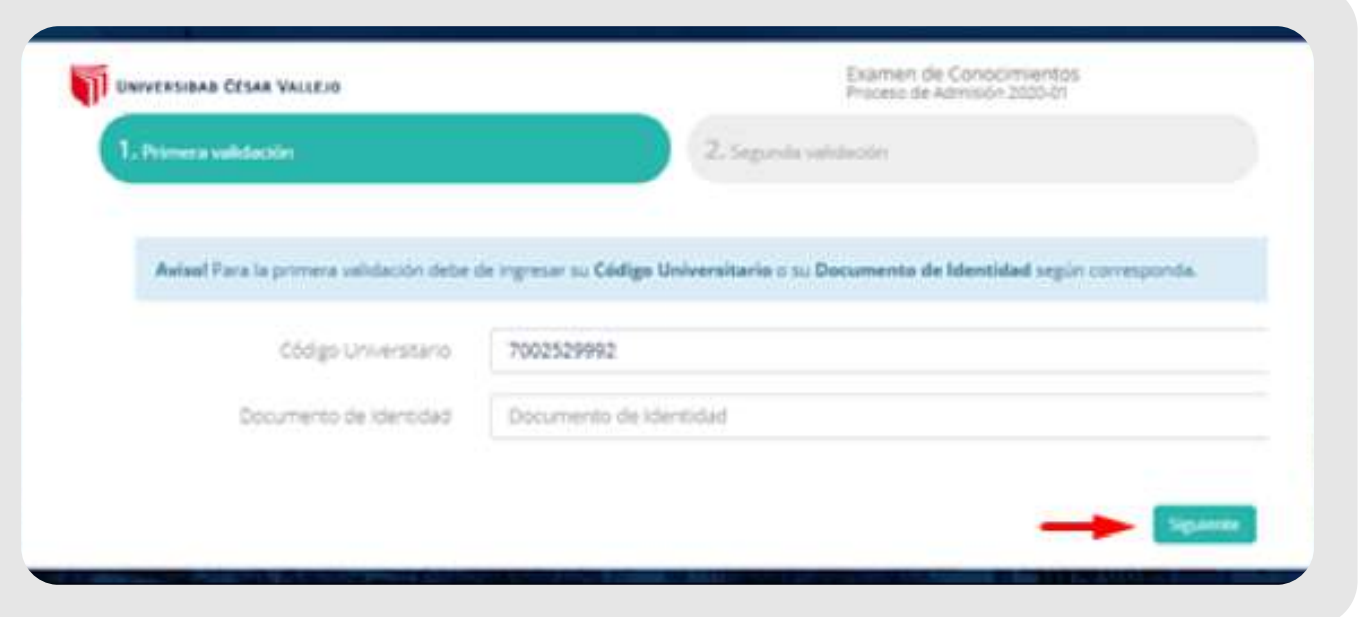

Hacer clic en el **botón "Siguiente".**

Hacer clic en la casilla **"No soy un robot"** y luego clic en **"Ingresar"**.

3.- Ingresar su fecha de nacimiento o apellido paterno:

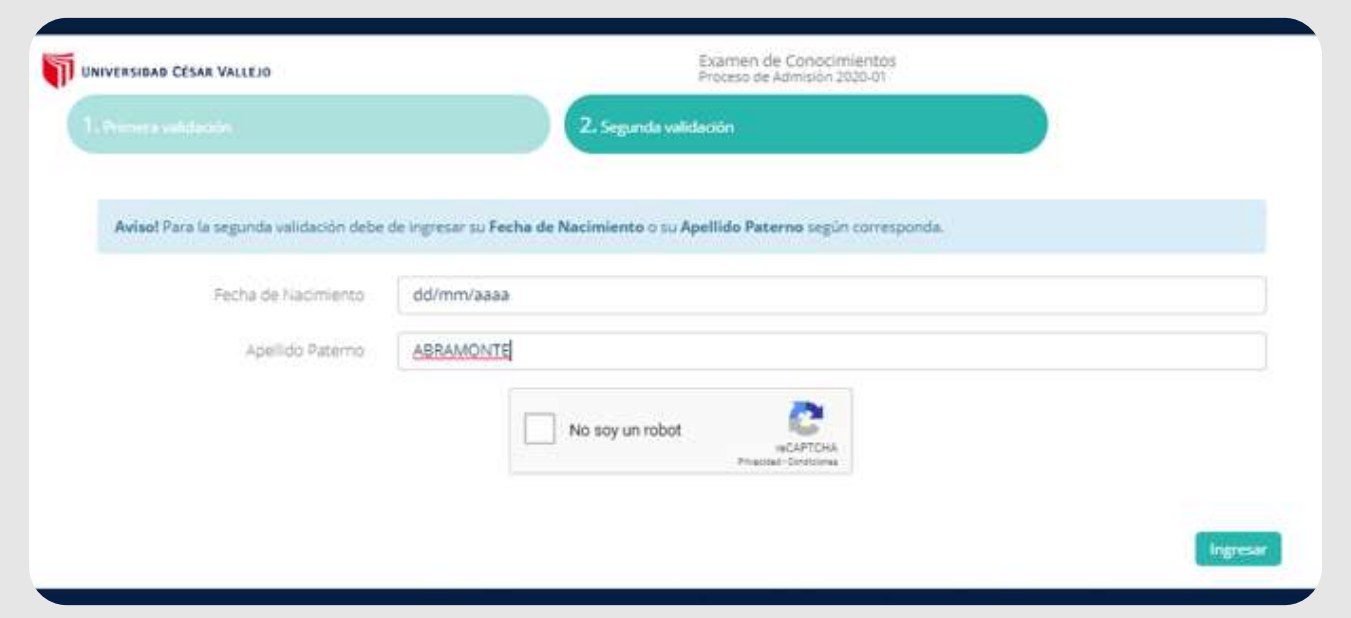

4.- Si sus datos de contacto no se encuentran actualizados, el sistema le mostrará el formulario para que pueda actualizarlos:

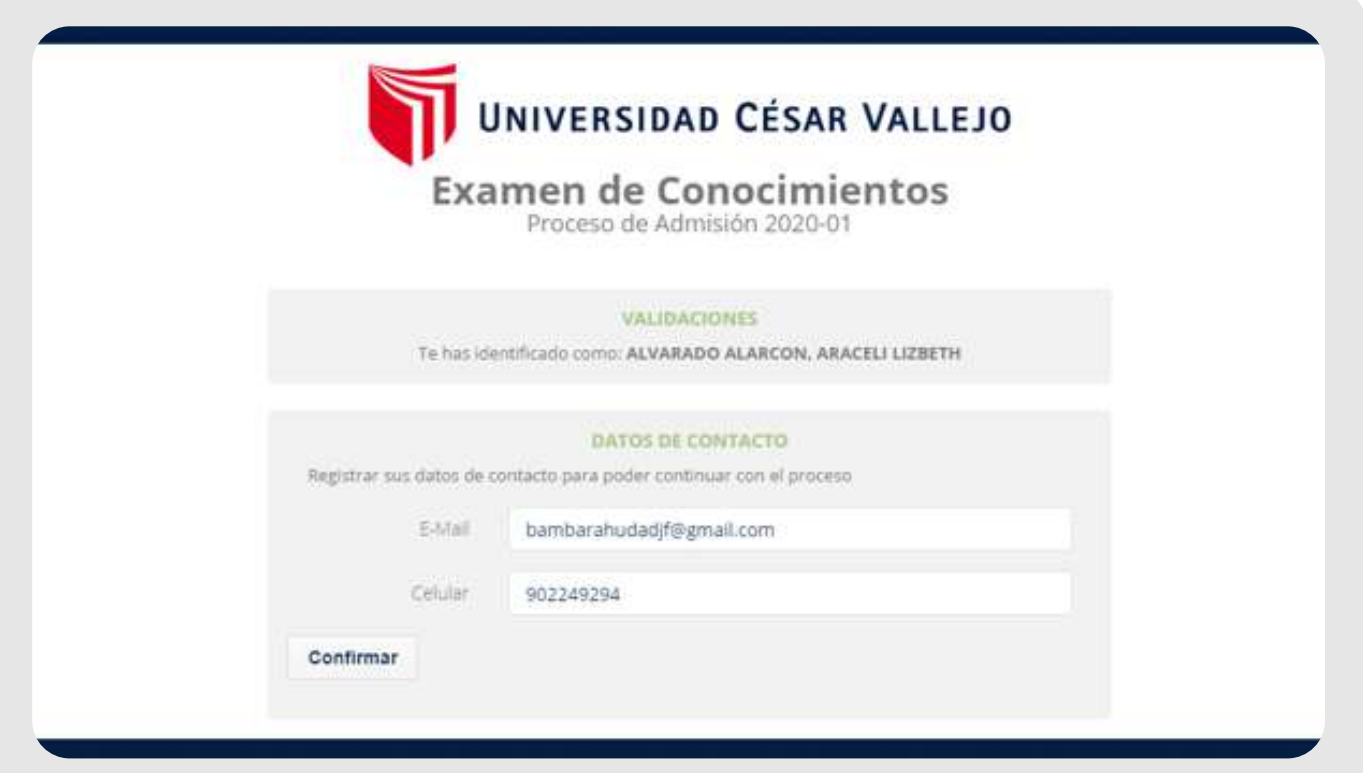

5.- Una vez confirmado los pasos previos, el usuario deberá hacer clic en el botón "Empezar Examen". Asimismo, deberá verificar la hora actual registrada en nuestras plataformas para evitar confusiones y desfases con la hora registrada en el dispositivo que utilizará:

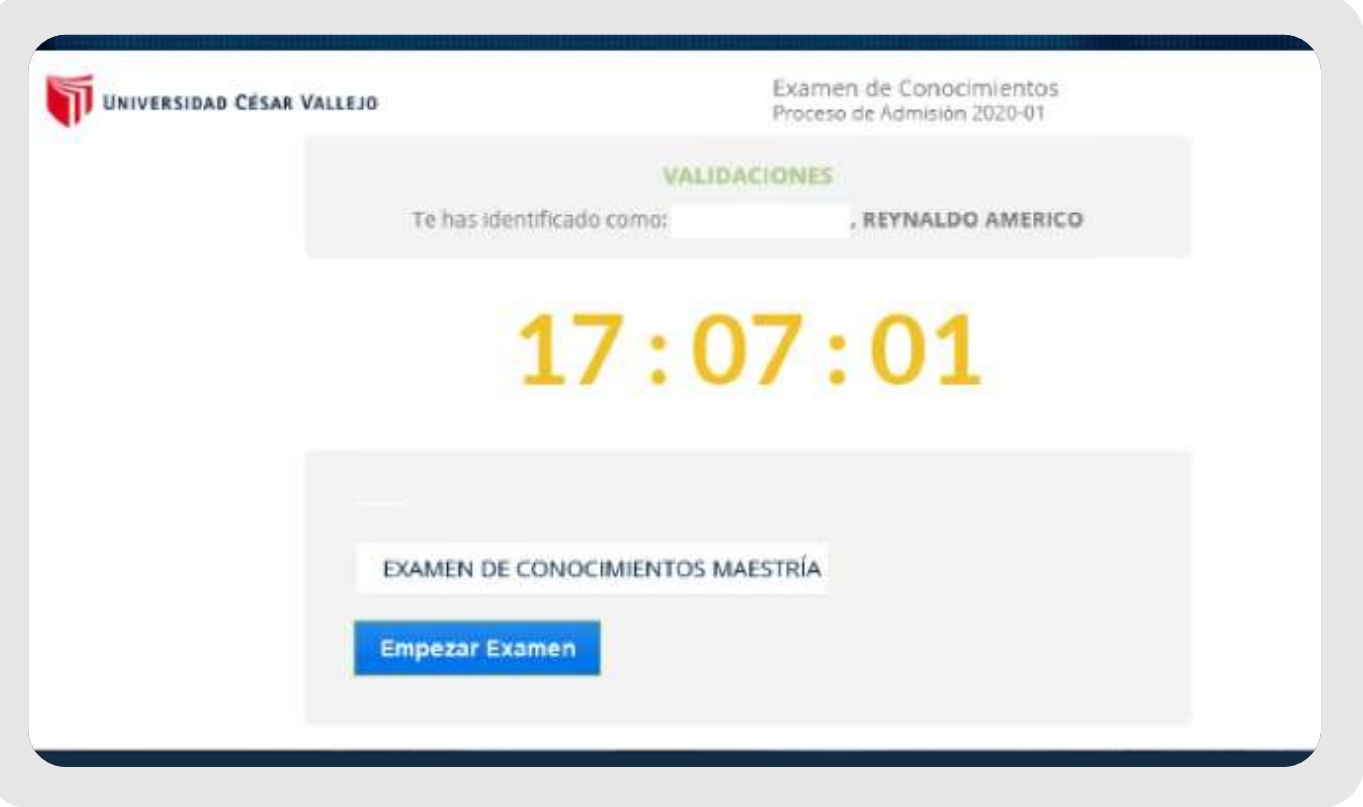

8.- Su ingreso se verá reflejado directamente a través de la página web de la universidad (https://www.ucv.edu.pe).

#### 6.- Resolución del examen:

- El examen le mostrará todas las preguntas correspondientes al programa que postula.
- En la parte superior izquierda, le mostrará en todo momento el tiempo restante para que pueda culminar el examen.
- El postulante deberá seleccionar la pregunta a responder, proceder con su evaluación y registrar la alternativa correcta según corresponda.

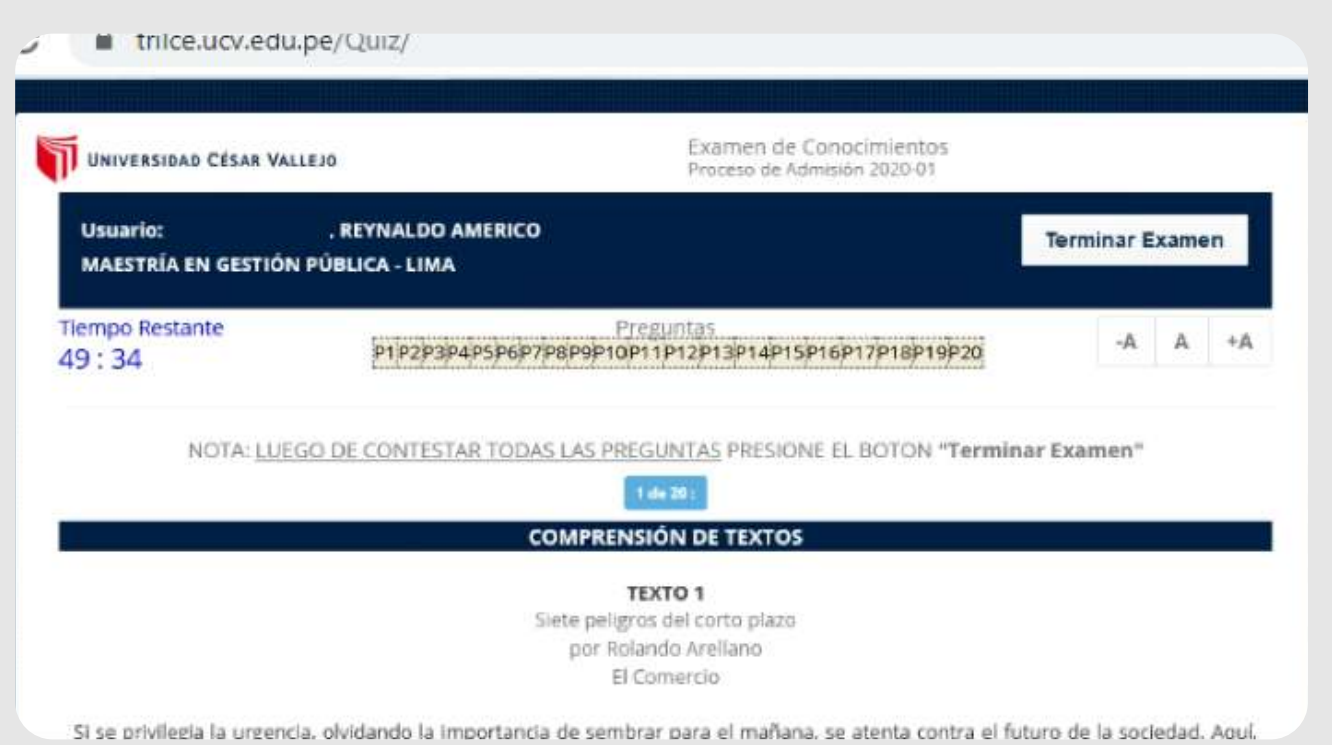

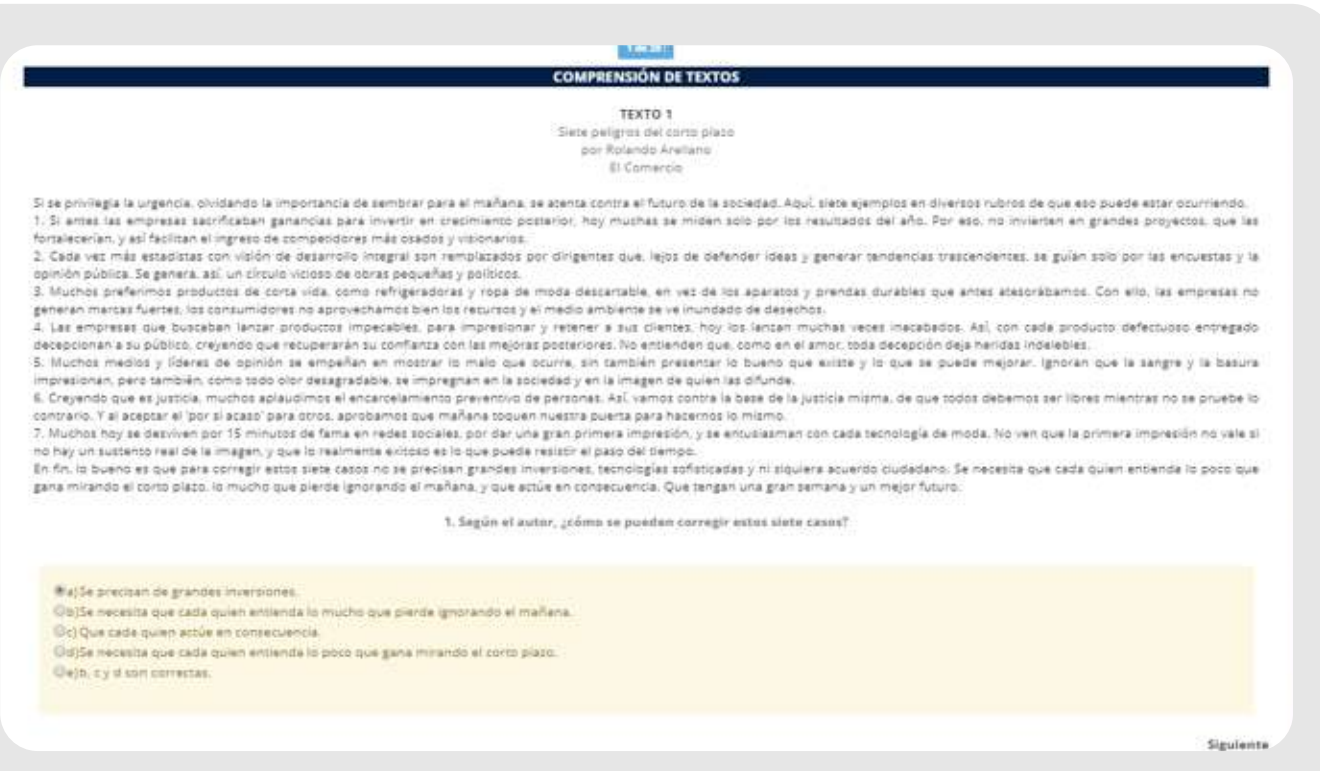

7.- Finalización del examen:

El examen de conocimiento finalizará cuando ocurran los siguientes casos: